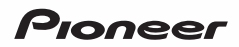

# **ワイヤレスドック** [APS-WF01J](#page-4-0)

Pioneel

## **取扱説明書**

このたびは、パイオニア製 APS-WF01J をお買い求めいただきましてま ことにありがとうございます。本機の性能を十分に発揮させて効果的にご 利用いただくために、この取扱説明書をよくお読みになり、正しくお使い ください。特に「安全上のご注意」と「使用上のご注意」は必ずお読みくださ い。なお、「取扱説明書」および「セットアップガイド」(別紙)は、「保証書」 (本書に記載)と一緒に必ず保管してください。

- 本機のご使用にあたっては、各国の著作権法に抵触しないようご注意ください。 本機を使用して著作物の記録を行う場合には、各著作権者・著作隣接権者の 許諾を得る必要があります。
	- 各権利者の許諾なくして著作物の記録を行った場合には、処罰の対象となる 場合があります。(この場合の権利者とのトラブルについては、弊社は一切 の青仟を負いかねます。)

■ 本製品の使用により、または故障により生じたデータの損失ならびに、その 他直接、間接の損害につきましては、当社は一切責任を負いかねますので、 あらかじめご了承ください。 重要なデータに関しては、万一に備えてバックアップ(複製)を行ってください。

- 本製品は、日本国内専用モデルですので、日本国外での本製品の保守・修理 などのサポートは行っておりません。本書に記載されている内容は、改良の ため予告なく変更することがあります。
- 本書に記載されている会社名、製品名およびシステム名は各社の登録商標で すが、TM、® マークは明記しておりません。
- 本装置は、落雷等による電源の瞬時電圧低下に対し不都合が生じることがあ ります。電源の瞬時電圧低下対策としては、交流無停電電源装置等を使用さ れることをお勧めします。

本機は一般家庭用機器として作られたものです。一般家庭用以外(たとえば飲食 店等での営業用の長時間使用、車両、船舶への搭載使用)で使用し、故障した場 合は、保証期間内でも有償修理を承ります。

この装置は、情報処理装置等電波障害自主規制協会(VCCI)の基準に基づくク ラス B 情報技術装置です。この装置は、家庭環境で使用することを目的として いますが、この装置がラジオやテレビジョン受信機に近接して使用されると、 受信障害を引き起こすことがあります。 取扱説明書に従って正しい取り扱いをしてください。

## **本取扱説明書についてのご注意**

ワイヤレスドックの説明およびワイヤレスのセットアップ方法につきましては、セット アップガイドをあわせてご覧ください。

## **本機の概要**

- 本機(ワイヤレスドック)に USB 機器を接続することで、Windows タブレットや Windows PC からワイヤレスで USB 機器がご使用になれます。
- 本ワイヤレス接続の機能は、PioneerWirelessConnect (ネットワーク接続用アプ リケーション)で操作します。本アプリケーションが、USB ケーブルの抜き差しに相 当する、USB 機器との接続切断動作をコンピューターの操作画面上で実現します。 本アプリケーションのインストールおよび使い方については、セットアップガイドお よびアプリケーションのヘルプをご覧ください。
- 本機には、光学ドライブ、HDD、USB メモリー、プリンター、スキャナー、キーボー ド、デジタルカメラ、USB スピーカーなど、さまざまな USB 機器が接続できます。 すべての USB 機器との接続動作を保証するものではありません。動作確認済み機 器については、パイオニアホームページ(http://pioneer.jp/bdd/products/)を ご確認ください。
- **●** ブルーレイドライブを接続し、BD タイトルの高画質映像をスムーズに再生するた めには、ワイヤレス対応高速 USB ドライバーが必要です。本ドライバーのインス トールおよび注意事項については、セットアップガイドをご覧ください。

#### **動作環境**

USB デバイスとして、ブルーレイドライブを接続するときの動作環境です。 下記動作環境は、あくまで目安です。動作を保証するものではありません。

#### **DVD/CD ディスク記録・再生時**

- 対応 OS: Windows 8. Windows 7. Windows Vista, Windows XP SP3<sup>\*1</sup> 各日本語版
- CPU: Pentium Ⅲ 800 MHz 以上 (Pentium 4、2.2 GHz 以上\*)
- メモリー: 128 MB 以上(256 MB 以上\*)
- **ハードディスク空き容量: 2 GB 以上(7 GB 以上\*)**
- サウンドカード:16 ビット以上
- グラフィック: 1024 × 768、32 ビット以上の表示

#### **Blu-ray ディスク記録・再生時**

- 対応 OS: Windows 8、Windows 7、Windows Vista、Windows XP SP3<sup>\*1</sup> 各日本語版
- CPU: Core i5-3317U相当(Core 2 Duo E6300 以上)
- $\bullet$   $\times$   $\mp$  U  $-$  : 1 GB  $\mu$   $\vdash$
- ハードディスク空き容量:記録時 25 GB(50 GB 以上 \*)、再生時 1 GB 以上
- グラフィック:BD-Video 映像のデジタル出力時には HDCP 対応のグラフィック 機能とモニターが必要です。

#### **Blu-ray 3D ディスク再生時**

● 3D 映像の再生には、Windows 8、Windows 7、3D 表示に対応した周辺機器が 必要となります。再生環境の詳細につきましてはサイバーリンク社ホームページを 参照ください。

http://jp.cyberlink.com

※ 1:本機を接続する前に「Windows XP Service Pack3 以降」をインストールしてください。

※ Blu-ray 3D ディスクはデータレートが高いため、ワイヤレス接続では画とぎれが発生します。USB ケーブルを 直接コンピューターに接続する USB 有線接続でご使用ください。

\*:推奨動作環境

お使いになる OS、アプリケーションにより、必要環境は異なります。OS、アプリケー ションソフトに関する相談は、各ソフトメーカーの相談窓口にお問い合わせください。

\* 202 は DVD フォーマットロゴライヤンシング(株)の商標です。

\*"Blu-ray"、 "Blu-ray Disc"、 "Blu-ray 3D"、"Blu-ray 3D"ロゴは、 Blu-ray Disc Association の商標です。

<span id="page-4-0"></span>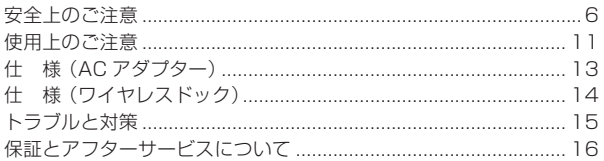

<span id="page-5-0"></span>**安全上のご注意**

● 安全にお使いいただくために、必ずお守りください。

● ご使用の前にこの「安全上のご注意」をよくお読みのうえ、正しくお使いください。

#### **絵表示について**

この取扱説明書および製品には、製品 を安全に正しくお使いいただき、お客 様や他の方々への危害や財産への損害 を未然に防止するために、いろいろな 絵表示をしています。その表示と意味 は次のようになっています。 内容をよく理解してから本文をお読み ください。

**警告**

この表示を無視して、誤った取り扱 いをすると、人が死亡または重傷を 負う可能性が想定される内容を示し ています。

**注意**

この表示を無視して、誤った取り扱い をすると、人が損害を負う可能性が想 定される内容および物的損害のみの発 生が想定される内容を示しています。

絵表示の例

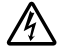

記号は注意(警告を含む) しなければならない内容であ ることを示しています。 図の中に具体的な注意内容 (左図の場合は感電注意)が描 かれています。

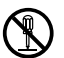

◯記号は禁止(やってはいけな いこと)を示しています。 図の中や近くに具体的な禁止内 容(左図の場合は分解禁止)が描 かれています。

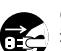

● 記号は行動を強制したり指 そということの容を示してい ます。 図の中に具体的な指示内容 (左図の場合は電源プラグを

コンセントから抜く)が描か れています。

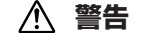

#### **〔異常時の処置〕**

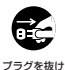

● 万一、煙が出ている、変なにお いや音がするなどの異常状態の まま使用すると火災や感電の 原因となります。すぐに USB ケーブルを本機から、AC アダ プターの電源プラグをコンセン トからそれぞれ抜いてくださ い。煙が出なくなるのを確認 し、販売店に修理をご依頼くだ さい。お客様による修理は危険 ですから絶対におやめくださ い。

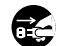

プラグを抜け

● 万一、内部に水や異物等が入っ た場合は、USB ケーブルを本 機から、AC アダプターの電源 プラグをコンセントからそれぞ れ抜いて、販売店にご連絡くだ さい。そのまま使用すると火災 や感電の原因となります。

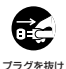

● 万一、本機を落としたり、力 バーを破損した場合は、USB ケーブルを本機から、AC アダ プターの電源プラグをコンセン トからそれぞれ抜いて、販売店 にご連絡ください。そのまま使 用すると火災や感電の原因とな ります。

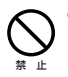

**〔本機の使用環境について〕**

●本機の使用環境温度範囲は 5 ℃~ 35 ℃、使用環境湿度は 85 % 以下です。

風通しの悪い所や湿度が高すぎ る場所、直射日光(または人工 の強い光)の当たる場所に設置 しないでください。

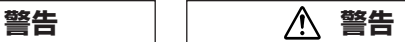

● 本機に水が入ったり、濡れたり しないようにご注意ください。 湿気の多い場所では使用しない でください。火災や感電の原因 となります。 禁 止

#### **〔設 置〕**

- 放熱を良くするために、他の機 器や壁との間隔をとってくださ い。ラックに入れる時はすき間 をあけてください。また、次の ような使い方をしないでくださ い。内部に熱がこもり、火災の 原因となることがあります。 禁 止
	- あおむけにする。
	- じゅうたんやふとんの上に置 く。
	- 風通しの悪い狭いところに押し 认む。
	- テーブルクロスなどをかける。
	- 本機の上に火がついたろうそく などの裸火を置かないでくださ い。火災の原因となります。
- 風呂場・シャワー室等では使用 しないでください。火災・感電 の原因となります。 禁 止

#### **〔使用方法〕**

禁 止

禁 止

● 動作中に、衝撃や振動を加えた り、USB ケーブルや AC アダ プターの電源プラグを抜いたり 差したりしないでください。 禁 止

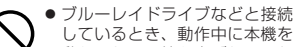

しているとき、動作中に本機を 動かしたり、持ち上げたりしな いでください。ディスクは高速 で回転していますので、本機を 持ち上げたり、移動したりする と、ディスクが傷つきます。移 動するときは、ディスクを取り 出し、電源を切ってから行って ください。

**D3-4-2-1-7c\_A1\_Ja**

 **警告**

● 本機の隙間などから、内部に金 属類や燃えやすいものなどを差 し込んだり、落とし込んだりし <sup>禁止 こうこんじょう 注意 こうこう まいでください。火災や感電の</sup> 原因となります。

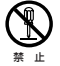

● 本機や AC アダプターのカバー を外したり、改造したりしない でください。内部には電圧の高 い部分があり、火災や感電の原 因となります。内部の点検や整 備、修理は販売店にご依頼くだ さい。

#### **本製品は精密機器のため、 分解が必要の際には必ず 販売店に依頼してください。**

- 禁 止 ● 本機の上に薬品や水などの入っ た容器または小さな金属物をお かないでください。こぼれた り、中に入った場合、火災や感 電の原因となります。
- 禁 止
- 本ワイヤレスドックの上には、 ブルーレイドライブ以外のも のを置かないでください。故 障の原因になったり、バラン スがくずれて倒れたり、落下 したりしてけがの原因となる ことがあります。

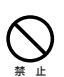

● ブルーレイドライブなどと接続 しているとき、ひび割れ、変形、 または接着剤などで補修した ディスクは使用しないでくださ い。ディスクは機器内で高速回 転しますので、飛び散ってけが や故障の原因となることがあり ます。

Λ  **注意**

- 冬季などに本機を戸外から暖房 中の室内に持ち込んだり、本機 を設置した部屋の温度を暖房な どで急に上げたりすると、動作 部やレンズに水滴が付きます (結露)。結露したままでは本機 は正常に動作しません。結露が 起こったら(結露の程度にもよ りますが)、USB ケーブルを 本機から、AC アダプターの電 源プラグをコンセントからそれ ぞれ抜いた状態でしばらく放置 し、完全に本機が乾燥するまで 待ってから電源を入れてくださ い。結露は夏にクーラーやエア コンの風が直接当たるところで も起こることがあります。その 場合には設置場所を変えてくだ さい。
- 注 意
	- ●本機に乗ったり、ぶら下がった りしないでください。特にお子 様はご注意ください。倒れた り、壊れたりしてけがの原因に なることがあります。
	- 小さな部品はお子様や幼児の手 の届かない場所に保管してくだ さい。誤って飲み込んだ場合 は、ただちに医師にご連絡くだ さい。 注 意

 **警告**

本機対応の AC アダプターをお使いにな る場合は、以下をお守りください。

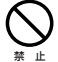

● 電源コード、AC アダプターの コードの上に重いものをのせた り、コードが本機の下敷きにな らないようにしてください。ま た、電源コードが引っ張られな いようにしてください。コード が傷ついて、火災や感電の原因 となります。コードの上を敷物 などで覆うと、それに気付かず に重い物をのせてしまうことが あります。

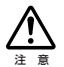

● 万一の場合に、雷源プラグをコ ンセントからすぐ抜けるように してください。

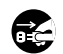

電源プラグの刃および刃の付近 にほこりや金属物が付着してい る場合は、電源プラグを抜いて <sup>プラグを抜け</sup> から乾いた布で取り除いてくだ <sup>プラグを抜け</sup> さい。そのまま使用すると火 災・感電の原因となります。

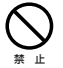

● 電源コード、AC アダプターの コードを傷つけたり、加工した り、無理に曲げたり、ねじった \*\* よ こ、31つ張ったり、加熱したり ことがあります。 しないでください。コードが破 損して火災や感電の原因となり ます。コードが傷んだら(芯線 の露出や断線など)販売店に交 換をご依頼ください。

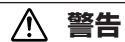

- 本機を船舶などの直流(DC)電源 には接続しないでください。火 災や感電の原因となります。 禁 止
- 本機対応の AC アダプター以外 は使用しないでください。他の AC アダプターを使用すると火 災の原因になります。 禁 止

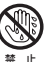

- ●濡れた手で電源プラグの抜き差 しをしないでください。感電の 原因となることがあります。
- 禁 止 ● 電源プラグを抜く時は、電源 コードを引っ張らないでくださ い。コードが傷つき火災や感電 の原因となることがあります。 必ずプラグを持って抜いてくだ さい。

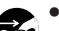

● 電源コードを熱器具に近づけな いでください。コードの被ふく が溶けて、火災や感電の原因と なることがあります。

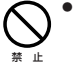

● 移動させる場合は、必ず電源プ ラグをコンセントから抜き、外 部の接続コードを外してから 行ってください。コードが傷 つき火災や感電の原因となる

 **警告**

● 付属の AC アダプターは本機専 用です。絶対に他の機器に使用 しないでください。火災・感電 の原因となります。 禁 止

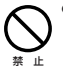

● AC アダプターは、乳幼児の手 が届く所に置かないでくださ い。AC アダプターのコードが 誤って首に巻きついた場合、窒 息する恐れがあります。

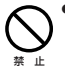

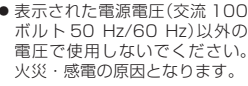

- 雷が鳴り出したらアンテナ線 や電源プラグには触れないで ください。感電の原因となり ます。
- AC アダプターを水滴がかかる 場所に置かないでください。

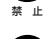

禁 止

プラグを抜け

● 製品の仕様により、本機の電 源をオフにするためには、電 源 プラグ /AC アダプター(遮 断装置)をコンセントから抜く 必要があります。製品はコン セントの近くで、電源プラグ /AC アダプター(遮断装置)に 容易に手が届くように設置し、 旅行などで長期間ご使用にな らないときは、安全のため必 ず電源プラグをコンセントか ら抜いてください。火災の原 因となることがあります。

∕∖  **注意**

#### **〔設置〕**

● 電源プラグはコンセントに根元 まで確実に差し込んでください。 差し込みが不完全ですと発熱し たり、ほこりが付着して火災の 原因となることがあります。ま た、電源プラグの刃に触れると 感電することがあります。 注 章

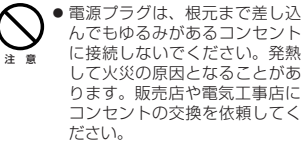

- ぐらついた台の上や傾いたとこ ろなど不安定な場所に置かない でください。落ちたり、倒れた りしてけがの原因となることが あります。 注 意
- 本機を調理台や加湿器のそばな ど油煙、湿気あるいはほこりの 多い場所に置かないでください。 火災・感電の原因となることが あります。 注 意
- 本機をぶら下げたり、立てかけ たり、セットアップガイドの「設 置のしかた」以外の状態で使用し ないでください。 注 意
- 窓を閉め切った自動車の中や直 射日光が当たる場所など異常に 温度が高くなる場所に放置しな いでください。火災の原因とな ることがあります。 注 意

この製品をご使用の際は、製品底面およ びACアダプターのラベルに表示してい る安全に関する情報をご確認ください。

**D3-4-2-2-4\_B1\_Ja**

#### <span id="page-10-0"></span>**〔使用方法〕**

- ほこりの多い場所や、高温・多湿の場 所では使用しないでください。
- 振動や衝撃が加わらないようにしてく ださい。
- 異物や水が入らないよう注意してくだ さい。
- 必ず、指定した電源に接続してください。
- 動作中に本機を動かしたり持ち上げた りしないでください。
- 結露に注意してください。結露した場合 1. 1 〜 2 時間程度放置してから使用 してください。
- 内部点検や改造はおやめください。
- ご使用中に本機から異常な音やにおい がしたときは、必ず電源を切ってから、 点検を受けてください。
- 本機の外観の清掃は柔らかい布でから 拭きしてください。汚れがひどい場合 は中性洗剤を水で 5 〜 6 倍に薄め、柔 らかい布を浸してよく絞ってから、汚 れを拭き取り、そのあと乾いた布で拭 いてください。ベンジン、シンナー、 アルコール、殺虫剤等の揮発性の薬品 をかけると表面が侵されることがあり ますので、使用しないでください。ま た、化学ぞうきんなどをお使いの場合 は化学ぞうきんに添付の注意事項をよ くお読みください。
- 旅行などで長期間ご使用にならないと きは、安全のため必ず電源プラグをコ ンセントから抜いてください。

#### **〔AC アダプター使用上のご注意〕**

- AC アダプターや電源プラグに異常が ないことを確認し、電源プラグを AC アダプターの所定の位置に所定の方法 でカチリと音がするまで押し込んでく だ さ い。 詳 し く は、12 ペ ー ジ の「電 源プラグの取り付け・取り外し方法」を ご覧ください。
- AC アダプターと接続した機器を移動 させる場合は、必ず電源プラグをコン セントから抜き、外部の接続コードを 外してから行ってください。コードが 傷つき火災や感電の原因となることが あります。
- ご使用中に AC アダプターから異常な 音やにおいがしたときは、必ず電源を 切ってから、点検を受けてください。
- AC アダプターの外観の清掃は柔らか い布でから拭きしてください。汚れが ひどい場合は中性洗剤を水で 5 ~ 6 倍に薄め 柔らかい布を浸してよく 絞ってから、汚れを拭き取り、そのあ と乾いた布で拭いてください。ベンジ ン、シンナー、アルコール、殺虫剤等 の揮発性の薬品をかけると表面が侵さ れることがありますので、使用しない でください。また、化学ぞうきんなど をお使いの場合は化学ぞうきんに添付 の注意事項をよくお読みください。
- AC アダプターや電源プラグに異常が あったときは、お買い求めの販売店に ご相談ください。
- AC アダプターと電源プラグの間に、コ インやクリップなどの金属が挟まった 状態で使わないでください。ショート し、火災や感電の原因になります。

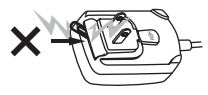

## **使用上のご注意**

● AC アダプターを壁のコンセントに取 り付けるとき、AC アダプターと壁の コンセントの間に隙間ができないよう にしてください。接触不良や隙間にコ インやクリップなどの金属が入って ショートし、火災や感電の原因になり ます。

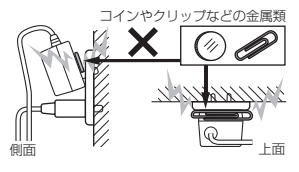

● AC アダプターの電源コードに足が絡 まったり、AC アダプターに物がぶつ かったりすると、電源プラグが AC ア ダプターから外れて、コンセントに 残ってしまうことがあります。残って ーーーーーーーーーーーーーーーーーーーーーー<br>しまった電源プラグは、乾いた手で金 属部に触れずに下図のように持って取 り外してください。取り外すとき、工 具は使わないでください。

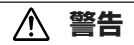

● 必ずブレーカーを落としてから作業する か、または電気工事専門業者にご相談く ださい。火災や感電の原因になります。

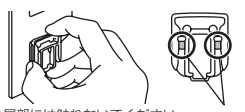

※金属部には触れないでください。 ※並ぶぶにいか……。<br>※必ずブレーカーを落として作業してください。

**電源プラグの取り付け・取り外し方法** AC アダプター本体のガイドレールに 沿って下図のように電源プラグをスライ ドさせ、カチリと音がするまで押し込む

● AC アダプターには、工場出荷時にプ ラグが取り付けられています。

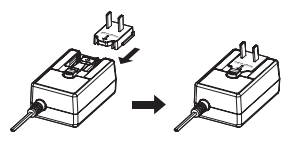

**電源プラグの取り外し方**

AC アダプター本体の [PUSH] ボタンを 押しながら、下図のように電源プラグを アダプターからスライドさせて取り外す

- 本機は工場出荷時にプラグが取り付け られているため、取り外しの必要はあ りません。
- AC アダプターと電源プラグの間に物 が挟まったなどの特別な場合以外は、 取り外さないでください。

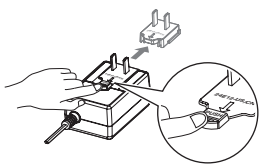

#### **電源プラグ**

AC アダプターには以下の電源プラグが 取り付けられています。

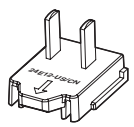

## <span id="page-12-0"></span>**仕 様 (AC アダプター)**

電源 AC 100 V、500 mA 50 Hz/60 Hz 定格出力 DC+5 V、3 A(最大) 無負荷消費電力 最大0.3 W 外形寸法(幅×奥行×高さ) 50 mm × 76 mm × 36 mm 質量 0.22 kg 動作温度 +5 ℃ 〜 +35 ℃ 動作湿度 3 % 〜 85 % (結露のないこと) 保存温度 −20 ℃ 〜 +60 ℃ 保存湿度 5 % 〜 90 % (結露のないこと) \* 仕様および外観は改良のため予告なく変更する場合があります。

> 13 APS-WF01J

## <span id="page-13-0"></span>**仕 様 (ワイヤレスドック)**

#### **[WLAN]**

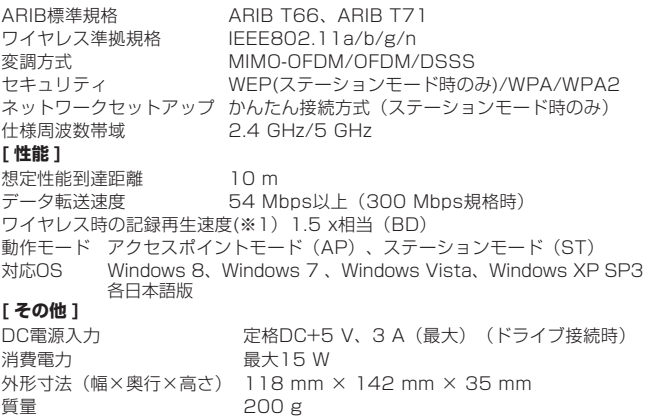

動作温度 +5 ℃ 〜 +35 ℃ 動作湿度 する サンプリン 5 % 〜 85 % (結露のないこと)

保存温度 −40 ℃ 〜 +60 ℃

保存湿度 5 % 〜 90 % (結露のないこと)

※ 電波に関するご注意と使用周波数帯の詳細は、セットアップガイドをご覧ください。 ※1 記録再生速度は、コンピューターに搭載される無線 LAN 性能によって制限されます。

#### **[USB ワイヤレス接続の推奨環境 ]**

Blu-ray ディスク再生時

54 Mbns 以上のデータ転送速度を必要とします。

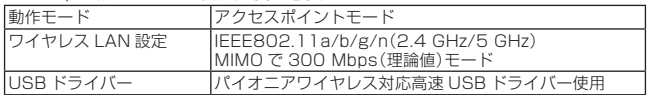

※ 無線環境により、IEEE802.11a/n (5 GHz)をお勧めします。

#### DVD ディスク再生時

10 Mbps 以上のデータ転送速度を必要とします。

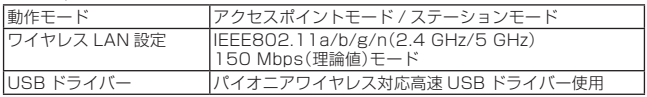

\* 仕様および外観は改良のため予告なく変更する場合があります。

14

APS-WF01J

## <span id="page-14-0"></span>**トラブルと対策**

意外な操作ミスが故障と思われがちです。故障かな?と思ったら症状に合 わせて下の項目をチェックしてください。なお、下記の処置を行っても異 常が直らない場合は、お求めの販売店にご連絡ください。

また、アプリケーションソフトで起きるトラブルについては、アプリケー ションソフトメーカーの相談窓口にご相談ください。

#### **本機が正しく動作しない**

● USB ケーブルだけで接続されていますか? → ワイヤレスドックとブルーレイドライブを接続する場合

USB ケーブルで接続します。AC アダプターは、ワイヤレスドッ クに接続してください。

#### **コンピューターまたはアプリケーションが本機を正しく認識しない**

#### ● USB ケーブルおよび AC アダプターが正しく接続されていますか? →ケーブルが確実に接続されているか確認してください。

● OS が対応していますか?

→本機に対応した OS と ServicePack を使用してください。 (Windows 8、Windows 7、Windows Vista、Windows XP Home/ Professional SP3)

● 付属のアプリケーションを使用していますか? →本機に付属したアプリケーションを使用してください。

#### <span id="page-15-0"></span>**保証書について**

保証書は、必ず「取扱店名 ・ 購入日」等の記入を確かめて取扱店から受け 取っていただき、内容をよくお読みのうえ、大切に保管してください。

#### **保証期間と保証内容について**

- 保証期間について 保証期間は、取扱説明書の注意に従った使用で、ご購入日より 1 年間 です。
- 次のような場合には保証期間中および保証期間経過後にかかわらず、性 能、動作の保証をいたしません。また、故障した場合の修理についても お受けいたしかねます。

本機を改造して使用した場合、不正使用や使用上の誤りの場合または他 社製品や純正以外の付属品と組み合わせて使用したときに、動作異常な どの原因が本機以外にあった場合。

● 故障、故障の修理その他に伴う営業上の機会損失(逸失利益)は保証期間 中および保証期間経過後にかかわらず補償いたしかねますのでご了承く ださい。

#### **修理を依頼されるとき**

もう一度、取扱説明書をよくお読みいただき、ご確認のうえ、なお異常の あるときには、次の要領で修理を依頼してください。

#### ● 保証期間中は

万一、故障が生じたときは、保証書に記載されている当社無料修理規定 に基づき修理いたします。お求めの販売店にご相談ください。保証書の 規定に従って修理いたします。

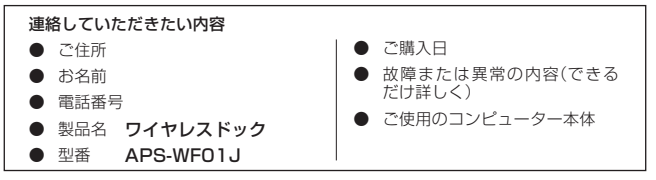

- 保証期間が過ぎているときは お求めの販売店にご相談ください。 修理可能な製品については、ご希望により有料で修理いたします。
- \* お客様から提供いただいた情報は、保証期間内のサービス活動およびその後の安全 点検活動に利用させていただく場合がありますのでご了承ください。

16 APS-WF01J

#### **本機の修理ご依頼先**

販売店へお持ち込みください。

#### **本機の接続、操作、技術相談に関するお問い合わせは**

#### 株式会社 エスティトレード テクニカルサポートセンター

#### TEL **0120 − 810924(フリーダイヤル)**

携帯電話・PHS からは下記の番号へおかけください。

 TEL **03 − 3206 − 0806** FAX **03 − 3206 − 0645**

受付時間:10:00 〜 18:00 (ただし、土曜日、日曜日、祝日、弊社休業日は除く ) E-mail support@st-trade.co.in

付属のアプリケーションソフトに関するお問い合わせは、下記ソフトウェ アメーカーへお願いいたします。

#### サイバーリンク株式会社

#### TEL **0570-080-110**

上記の番号につながらない場合は下記の番号へおかけください。

#### TEL **03-5205-7670**

受付時間:10:00 〜 13:00、14:00 〜 17:00 (ただし、土曜日、日曜日、祝日、弊社休業日は除く) ホームページ URL www.cyberlink.jp

#### **■ 製品に関する情報のご案内**

*http://www.st-trade.co.jp/product/*

#### **■ お客様メモ**

覚えのため記入されますと便利です。

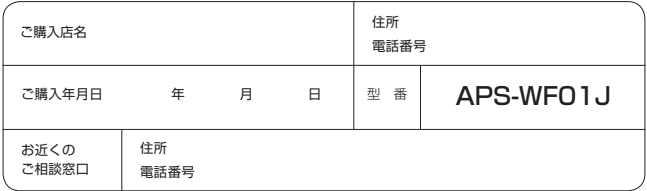

## **保証とアフターサービスについて**

#### **< 無料修理規定>**

- 1. 保証期間内に取扱説明書、本体注意ラベル等の指示に従った使用状態で故障し た場合には、お買い上げの販売店または弊社が無料修理いたします。
- 2. 保証期間内に故障して無料修理をお受けになる場合には、お買い上げの販売 店にご依頼ください。その際には本書をご提示ください。
- 3. 保証期間内でも次の場合には有料修理となります。
	- ( イ ) 使用上の誤りまたは不当な修理や改造による故障および損傷
	- ( ロ ) お買い上げ後の取り付け場所の移動、落下等による故障および損傷
	- ( ハ ) 火災、地震、水害、落雷その他の天災地変、公害、塩害、異常電圧、水 掛り等による故障および損傷
	- ( ニ ) 消耗品 ( 各部ゴム、電池、ピックアップ、スピンドルモーター、スライ ダーモーター等 ) の交換
	- ( ホ ) 本書の提示がない場合
	- ( へ ) 本書にお買い上げ年月日、お客様名、販売店名の記入がない場合、ある いは文字を書きかえられた場合
	- ( ト ) 故障の原因が本製品以外の他社製品にある場合
	- ( チ ) 劣悪な設置条件 ( 油煙、熱、塵、水、直射日光等 ) で使用し故障した場 合
- 4. 本書は日本国内においてのみ有効です。

This warranty is valid only in Japan.

- 5. 本書は再発行いたしませんので、紛失しないように大切に保管してください。
- 6. その他

故障その他による営業上の機会損失 ( 逸失利益 ) は保証いたしませんので、ご 了承ください。

#### 修理メモ

- \* お客様にご記入いただいた保証書の控えは、保証期間中のサービス活動およびその あとの安全点検活動のために記載内容を利用させていただくこと場合がございます ので、ご了承ください。
- \* この保証書は、本書に明示した期間、条件のもとにおいて無料修理をお約束するも のです。この保証書によって保証書を発行している者 ( 保証責任者 )、およびそれ以 外の事業者に対するお客様の法律上の権利を制限するものではありません。保証期 間経過後の修理等についてご不明の場合は、お買い上げの販売店にお問い合わせく ださい。

## **保証とアフターサービスについて**

#### **保証書**

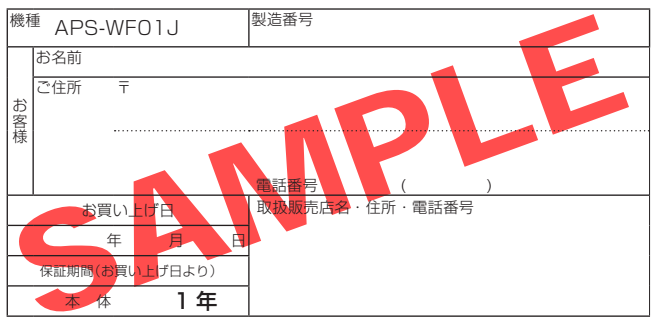

本書は、本書記載内容で無料修理を行うことをお約束するものです。 お買い上げの日から左記期間中に故障が発生した場合は、本書をご提示の うえ、お買い上げの販売店に修理をご依頼ください。

#### **● お客様へお願い**

お手数ですが、ご住所、お名前、電話番号、製造番号 ( 商品本体貼付のラ ベルに記載 ) をわかりやすくご記入いただき、お買い上げの販売店へお渡 しください。

#### **● 販売店様へ**

お買い上げ日、貴店名、住所、電話番号を記入のうえ、保証書をお客様へ お渡しください。

〒 104 - 0032

東京都中央区八丁堀 3 丁目 19 番 2 号 株式会社 エスティトレード

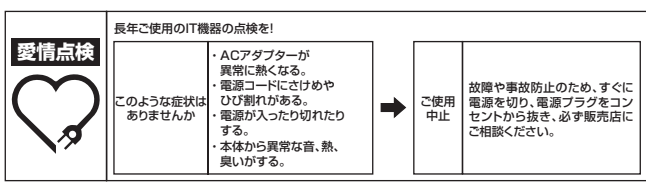

**K026\*\_A1\_Ja**

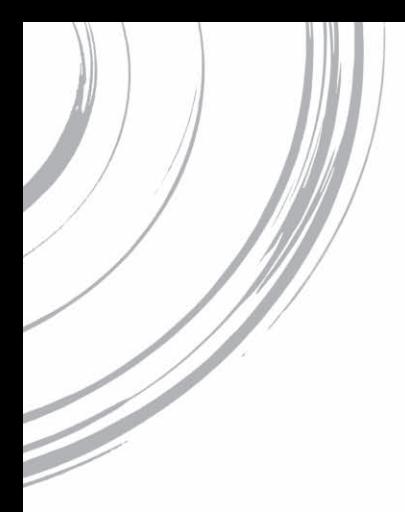

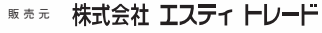

東京都中央区八丁堀3丁目19番2号 インスコンコンコンコンフィント 神奈川県川崎市幸区新小倉1番1号

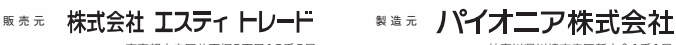

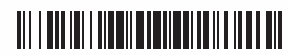

© 2013 パイオニア株式会社 禁無断転載 <ORC8090-A>